# **How to view your Google Ads account's Ana**lytics

#### **STEP 1**

### **Go to https://crm.partneringupva.com/**

#### **STEP 2**

#### **Select your Sub-account**

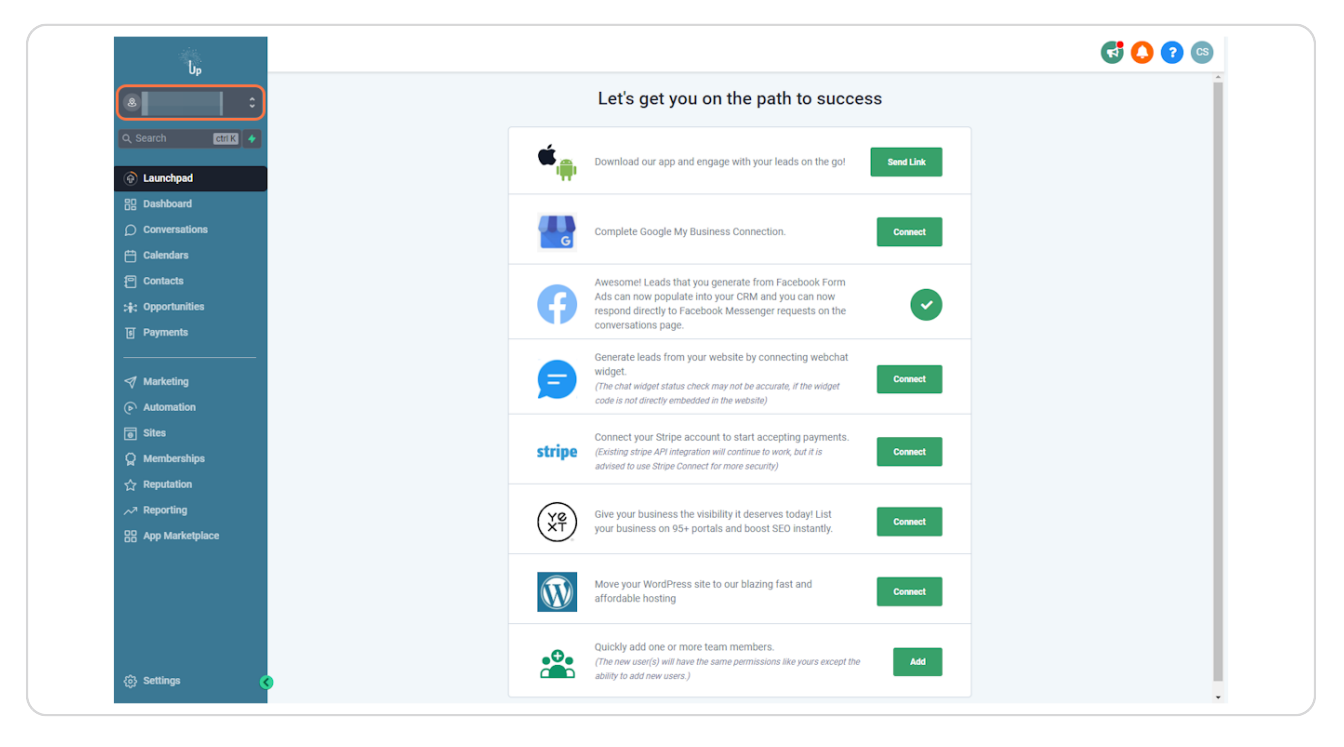

#### **STEP 3**

## **Click on Reporting**

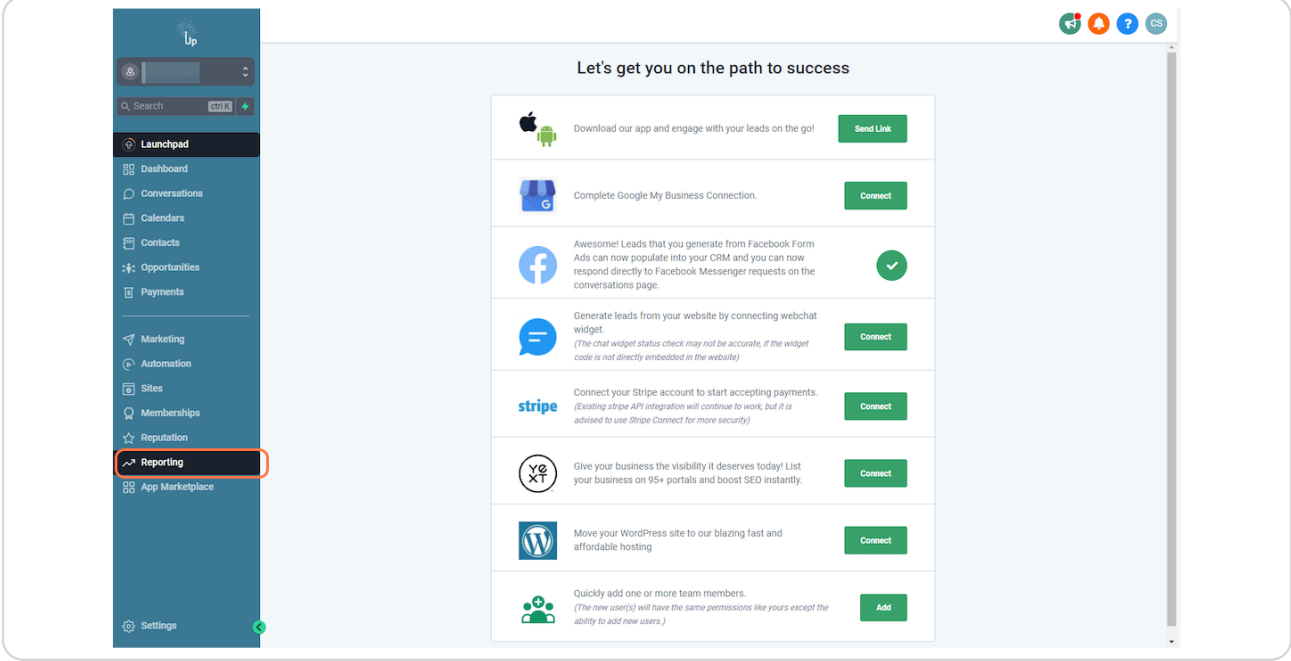

#### **STEP 4**

### **You can export the data by clicking the Export button**

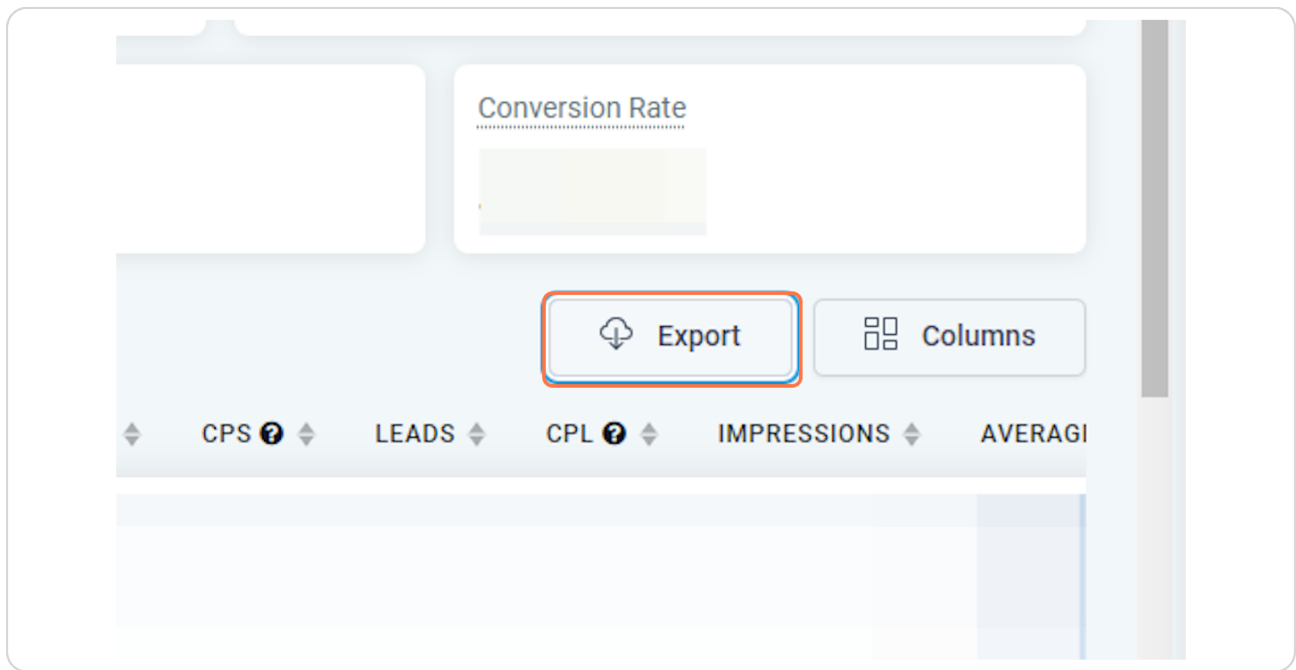

#### **STEP 5**

### **Select date & time**

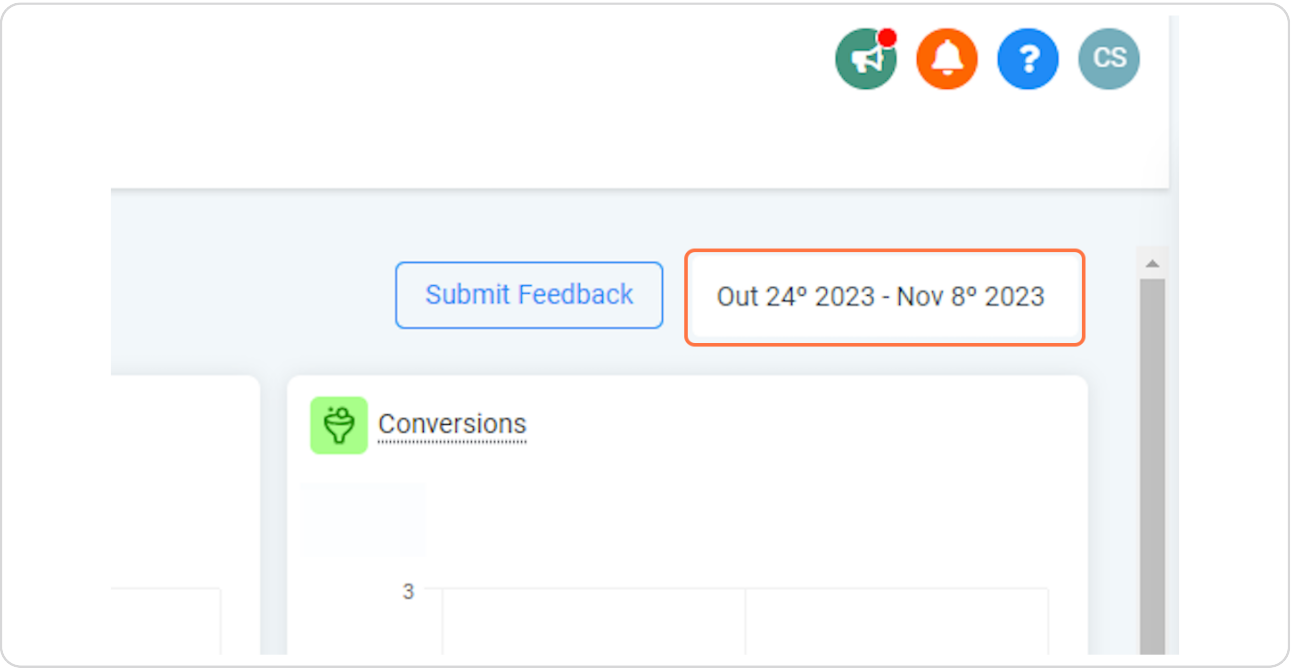

#### **STEP 6**

## **If you need to view more details about one campaign, you can click it**

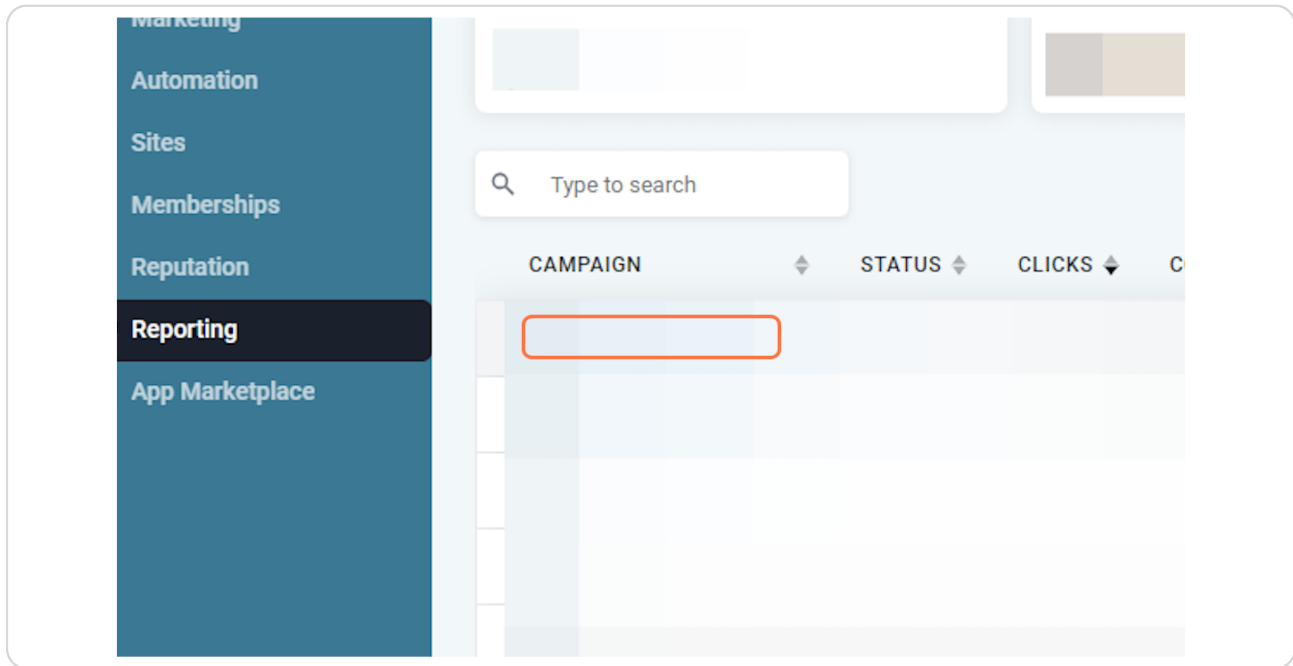